## **Android Security & Exploitation**

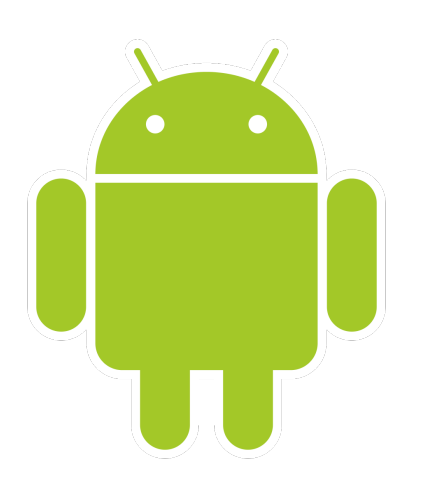

### **Aditya Gupta (@adi1391)**

### **Founder, Attify [\(http://attify.com](http://attify.com))**

### **[adi@attify.com](mailto:adi@attify.com)**

Certifications :<http://securitytube-training.com> Pentester Academy : <http://PentesterAcademy.com>

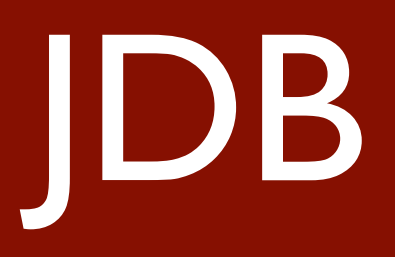

- Could debug apps using the JDB (Java Debugger)
- Find out which apps are debuggable
	- **• dz > run app.package.debuggable**
- If an app is not debuggable, reverse and add **android:debuggable=true** to AndroidManifest.xml
- Relies on JDWP
- Official docs : https://docs.oracle.com/javase/7/docs/ technotes/tools/windows/jdb.html

## JDB

#### jdb - The Java Debugger

jdb helps you find and fix bugs in Java language programs. **SYNOPSIS** 

jdb [ options ] [ class ] [ arguments ]

#### options

Command-line options, as specified below.

#### class

Name of the class to begin debugging.

#### arquments

Arguments passed to the main () method of class.

#### **DESCRIPTION**

The Java Debugger, jdb, is a simple command-line debugger for Java classes. It is a demonstration of the Java Platform Debugger Architecture that provides inspection and debugging of

#### **Starting a jdb Session**

There are many ways to start a jdb session. The most frequently used way is to have jdb launch a new Java Virtual Machine (VM) with the main class of the application to be debugged. The java in the command line. For example, if your application's main class is MyClass, you use the following command to debug it under JDB:

#### $C:\$  jdb MyClass

When started this way, jdb invokes a second Java VM with any specified parameters, loads the specified class, and stops the VM before executing that class's first instruction.

Another way to use jdb is by attaching it to a Java VM that is already running. A VM that is to be debugged with jdb must be started with the following options. These options load in-proces connection to be made.

-agentlib:jdwp=transport=dt shmem, server=y, suspend=n

For example, the following command will run the MyClass application, and allow jdb to connect to it at a later time.

C:\> java -agentlib:jdwp=transport=dt shmem,address=jdbconn,server=y,suspend=n MyClass

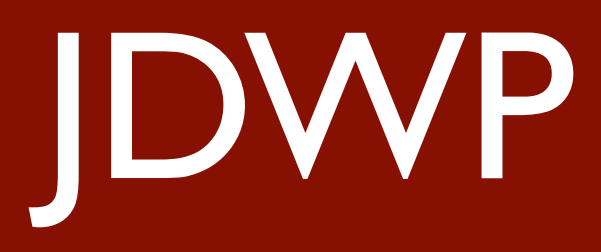

- Java Debugging Wire Protocol
- Introduced in JDK 1.4.2
- Used to debug java apps running in JVM
- Also supported by DVM
- Could also use JSwat (https://github.com/ nlfiedler/jswat) which runs on JDWP

# Debugging app using JDB

- **• dz> run app.activity.start —component [package name] [activity name]**
- **• adb shell ps | grep 'packagename' or adb jdwp**
- **• adb forward tcp:[localport] jdwp:[port on device]**
- **• jdb -attach localhost:[localport]**

# Debugging app using JDB

- **• classes**
- **• methods com.android.insecurebank.RestClient**
- **• stop in com.android.insecurebank.RestClient.dotransfer**
- **• go to the app and initiate the transfer**
- **• where**
- **• locals**
- **• set amount="2000"**
- **• dump this**
- **• eval dotransfer("192.168.161.180","8080","12345","56788","1337")**